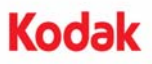

## **A-61687/2010**년 **6**월 부품 번호 **7J3505\_ko**

## 메모리 업그레이드 키트 설치 설명서

이 문서에서는 *Kodak Trūper* 3210/3610 스캐너에서 사용하는 메모리 업그레이드 키트의 설치 방법에 대해 설명합니다.

*Kodak*에서 제공하는 *SODIMM* 메모리 보드와 함께 사용하지 않을 경우 스캐너가 손상될 수 있으며*,* 이러한 경우 보증 또는 서비스 계약이 무효화될 수 있습니다*.*

스캐너에는 64MB의 기본 메모리가 포함되어 있습 니다. 스캔 작업에 따라 스캔하는 문서의 크기 및 원 하는 이미지 해상도와 같은 변수에 따라 추가 메모 리가 필요할 수 있습니다. 예를 들어, A3와 같이 큰 문서의 양면 스캔 또는 600dpi 해상도의 컬러 스캔 의 경우 메모리가 추가로 필요할 수 있습니다.

참고: 이 업그레이드 키트는 PC 메모리와 같은 메모 리 모듈을 설치하는 데 익숙한 사람이 설치해 야 합니다. 그렇지 않은 경우 서비스 제공업체 나 시스템 관리자에게 문의하십시오.

주의**:** 이 키트에는 정전기 방전**(ESD)**에 의해 손상되 기 쉬운 부품과 어셈블리가 들어 있습니다**.**

필요한 도구: 십자 드라이버.

## **SODIMM** 모듈 설치

- 1. 스캐너를 끕니다.
- 2. 전원 콘센트에서 전원 코드를 빼고 컴퓨터 인터 페이스 케이블을 분리합니다.
- 3. 십자 드라이버를 사용하여 인터페이스 보드에 있 는 고정 나사 두 개를 분리하고 따로 보관합니다.

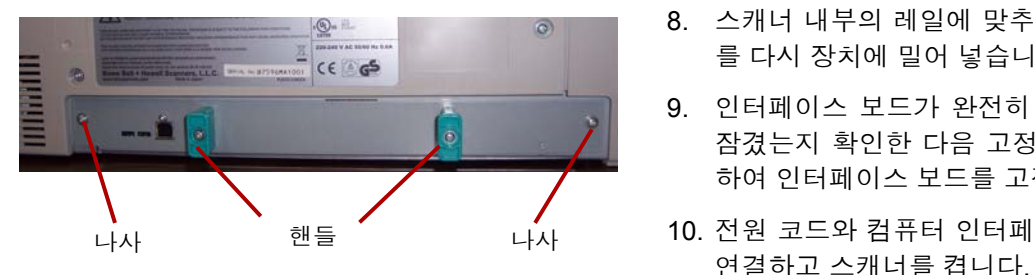

4. 핸들을 당겨 인터페이스 보드를 제거합니다.

주의**:** 장치 내부에 손을 넣지 마십시오**.**

5. SODIMM 모듈 중 하나를 인터페이스 보드의 모 듈 커넥터 중 하나에 비스듬히 삽입합니다.

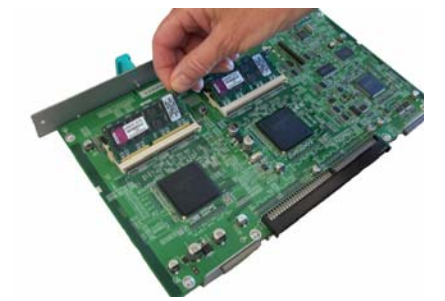

- 6. 모듈 커넥터의 흰색 탭이 딸각 소리를 내며 닫힐 때까지 SODIMM 모듈을 밀어 넣습니다. SODIMM 모듈을 삽입할 때 SODIMM 모듈의 오목한 부분이 왼쪽을 향하도록 합니다. 그렇지 않을 경우 SODIMM 모듈이 제대로 삽입되지 않습니다.
- 7. 5, 6단계를 반복하여 다른 SODIMM 모듈을 삽입 합니다.
	- 참고: SODIMM 모듈을 제거하려면 모듈 커넥터 양쪽의 흰색 탭을 당겨 SODIMM 모듈을 해제한 다음 조심스럽게 모듈을 빼냅니다.
- 8. 스캐너 내부의 레일에 맞추어 인터페이스 보드 를 다시 장치에 밀어 넣습니다.
- 9. 인터페이스 보드가 완전히 삽입되고 제자리에 잠겼는지 확인한 다음 고정 나사 두 개를 사용 하여 인터페이스 보드를 고정합니다.
- 10. 전원 코드와 컴퓨터 인터페이스 케이블을 다시

11. 사용자 유틸리티를 열고 스캐너가 메모리 업그 레이드를 인식하는지 확인합니다.

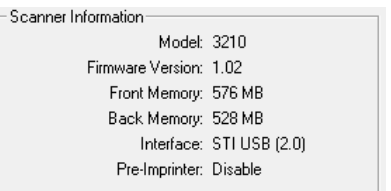

Eastman Kodak Company 343 State Street Rochester, NY14650 U.S.A. © Kodak, 2010. All rights reserved.

TM: Kodak, Trūper